## **PROG-SELEZ** PROGRAMMA DI GESTIONE SELEZIONATRICE A PESO<br>MANAGEMENT SOFTWARE FOR WEIGHT SORTING MACHINE

## **PROG-SELEZ . . . . . . . . . . . . . . . . . . . . . . . . . . . . . . . . . . . . . . . . . . . . . . . . . . . . . . . . . . . . . . . . . . . . . . . . . . . . . . . . . . . . . . . . . . . . . . . . . . . . . . . . . . . . . . . . . . . . . .**

L'applicativo Prog-Selez consente di memorizzare, visualizzare ed elaborare i dati di produzione di una macchina confezionatrice.

La finalità è quella di gestire la selezione delle confezioni e memorizzare i dati di produzione relativi ai vari formati (massimo 12) delle confezioni stesse. La finestra delle statistiche consente di interrogare l'archivio della produzione: è possibile filtrare i dati di produzione per operatore, prodotto, lotto, partita, formato, periodo temporale o una qualunque combinazione di questi. In caso di emergenza è possibile comunque utilizzare il sistema anche senza supervisione del PC.

## **Funzionamento**

**Selezione/Memorizzazione:** Nella finestra principale è possibile controllare le soglie di scarto selezionate (peso minimo e peso massimo), inserire il nome operatore, il nome o codice prodotto, il numero partita, il numero lotto e partire con la produzione. Quando è presente la confezione la logica esterna arresta il nastro, il Pc memorizza il peso e chiude un contatto; la logica esterna legge lo stato dei contatti relativi alle due soglie, riavvia il nastro e aziona lo scarto se il peso non è OK.

**Statistiche:** Nella schermata delle statistiche si consente di interrogare l'archivio della produzione. É possibile filtrare i dati di produzione per operatore, prodotto, lotto, partita, formato, periodo o una qualunque combinazione di questi.

Sulla base dei filtri impostati, è possibile calcolare:- il numero di confezioni OK (ovvero con peso compreso tra i valori delle due soglie); - il totale di produzione delle confezioni OK; - il numero di scarti in quanto abbondanti; - il totale di produzione degli scarti abbondanti; - il numero di scarti in quanto scarsi; - il totale di produzione degli scarti scarsi; - il numero di scarti totale; - il totale di produzione di tutti gli scarti; - il numero di pezzi totale; - il totale generale di produzione (comprese confezioni OK e scarti).

É possibile anche calcolare la Deviazione Standard e il Valor Medio dei dati di produzione: in una distribuzione gaussiana (la distribuzione statistica dei dati di produzione tende generalmente ad essere gaussiana), il 68% dei campioni è compreso fra il valor medio meno la deviazione standard e il valor medio più la deviazione standard.

Può essere anche visualizzato il grafico della distribuzione gaussiana della produzione, centrato nel Valor Medio e con finestra di visualizzazione di pesi limitato per motivi di visibilità tra Valor Medio – 2 volte la Deviazione Standard e valor medio + 2 volte la Deviazione Standard.

**Allarmi:** É possibile visualizzare i dati degli allarmi dell'impianto. Ogni allarme porta al blocco del sistema ed è necessario l'intervento di un operatore: le cause di allarme vengono memorizzate con data e ora.

*The Prog-Selez supervision software allows storing, viewing and processing production data of a packaging machine.*

*The purpose is to manage the selection of packages and store the production data related to the various sizes (maximum 12) of them.*

*The statistics window allows to query the production archive: it is possible to fi lter production data by operator, product, lot, batch, size, time period or any combination of them. In case of emergency you can still use the system without PC supervision.*

## *Main Features*

*Selection/Storage: In the main window you can control the selected discard thresholds (minimum weight and maximum weight), enter the operator name, the name or product code, consignment number, lot number and start with the production. When there is the packaging, the external logic stops the conveyor belt, the PC stores the weight and closes a contact; the external logic reads the status of the contacts for the two thresholds, restarts the belt and moves the discard if the weight is not OK.*

*Statistics: The statistics window allows querying the archive of the production: it is possible to filter the production data for the operator, product, consignment, lot, size, time period or any combination of those.*

*Based on the filters set, it is possible to calculate: - number of packaging OK (whose weight is between the values of two thresholds); - total production of packaging OK; - number of scraps as abundant; - total production of abundant scraps; - number of poor discards; - total production of poor discards; - number of total discards; - total production of all discards; - number of total pieces; general total production (including packaging OK and discards).*

*It is also possible to calculate the Standard Deviation and Average Value of production data: in a Gaussian distribution (the statistical distribution of production data generally tends to be Gaussian), the 68% of the samples is between the Average Value minus the Standard Deviation and the Average Value plus Standard Deviation.*

*It can be also displayed a graph of the Gaussian distribution of production, centered in the Average Value and with viewing window of weights, restricted for reasons of visibility, between the Average Value minus (-) 2 times the Standard Deviation and the Average Value plus (+) 2 times the Standard Deviation.*

*Alarms: It is possible to see details of the alarm system. Each alarm leads to system crashes and it requires the assistance of an operator: the causes of alarms are stored with date and time.*

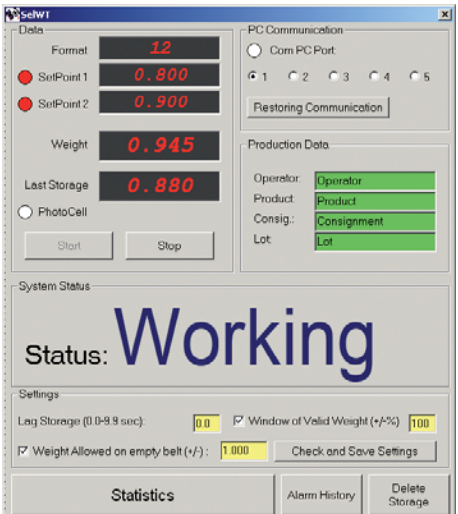

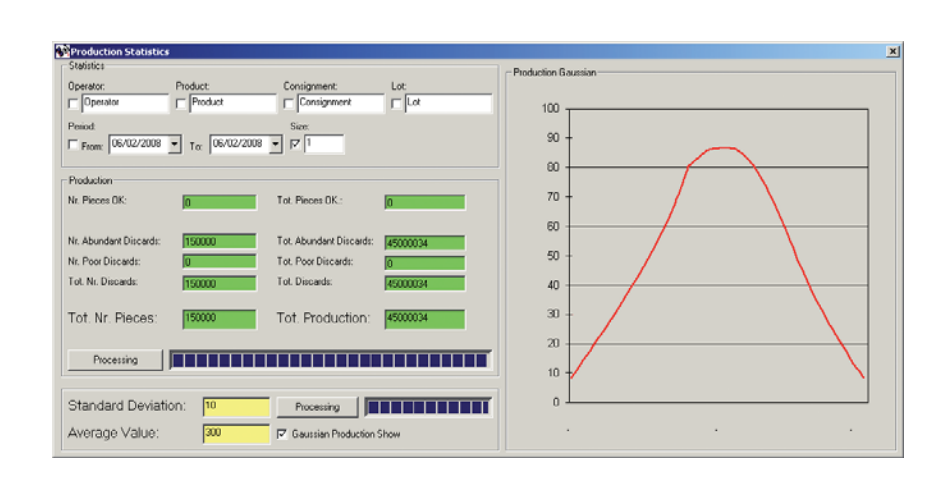